# 学籍番号: 氏名:

問題4 おみくじ

このプログラムは、おみくじを引いて、その結果を表示するものです. (1)~(3)に従って作成 しなさい.

(1) クラス図 Omikuji からソースプログラムを導出しなさい.

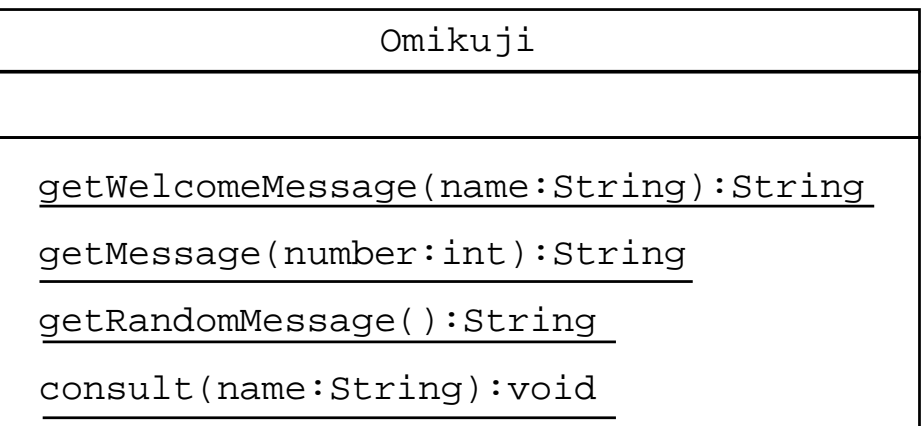

(2) 動作確認用プログラム OmikujiTest.java と OmikujiMain.java を作成しなさい.

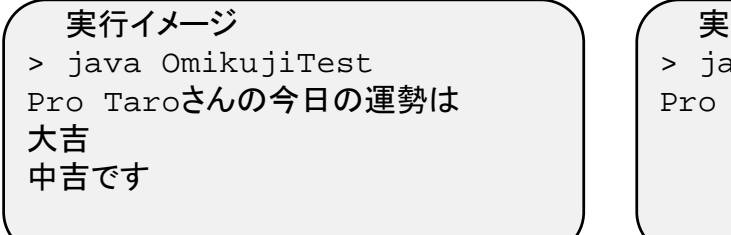

実行イメージ ava OmikujiMain Pro Taroさんの今日の運勢は吉です

```
public class OmikujiTest{
    public static void main(String[] args){
        String welcome = Omikuji.getWelcomeMessage("Pro Taro");
        System.out.println(welcome);
        String fortune = Omikuji.qetMessage(0);System.out.println(fortune);
        String message = Omikuji.getRandomMessage();
        System.out.println(message);
    }
}
```

```
public class OmikujiMain{
    public static void main(String[] args){
        Omikuji.consult("Pro Taro");
    }
}
```
(3) API仕様 Omikuji を満足するように Omikuji.java を実装しなさい.

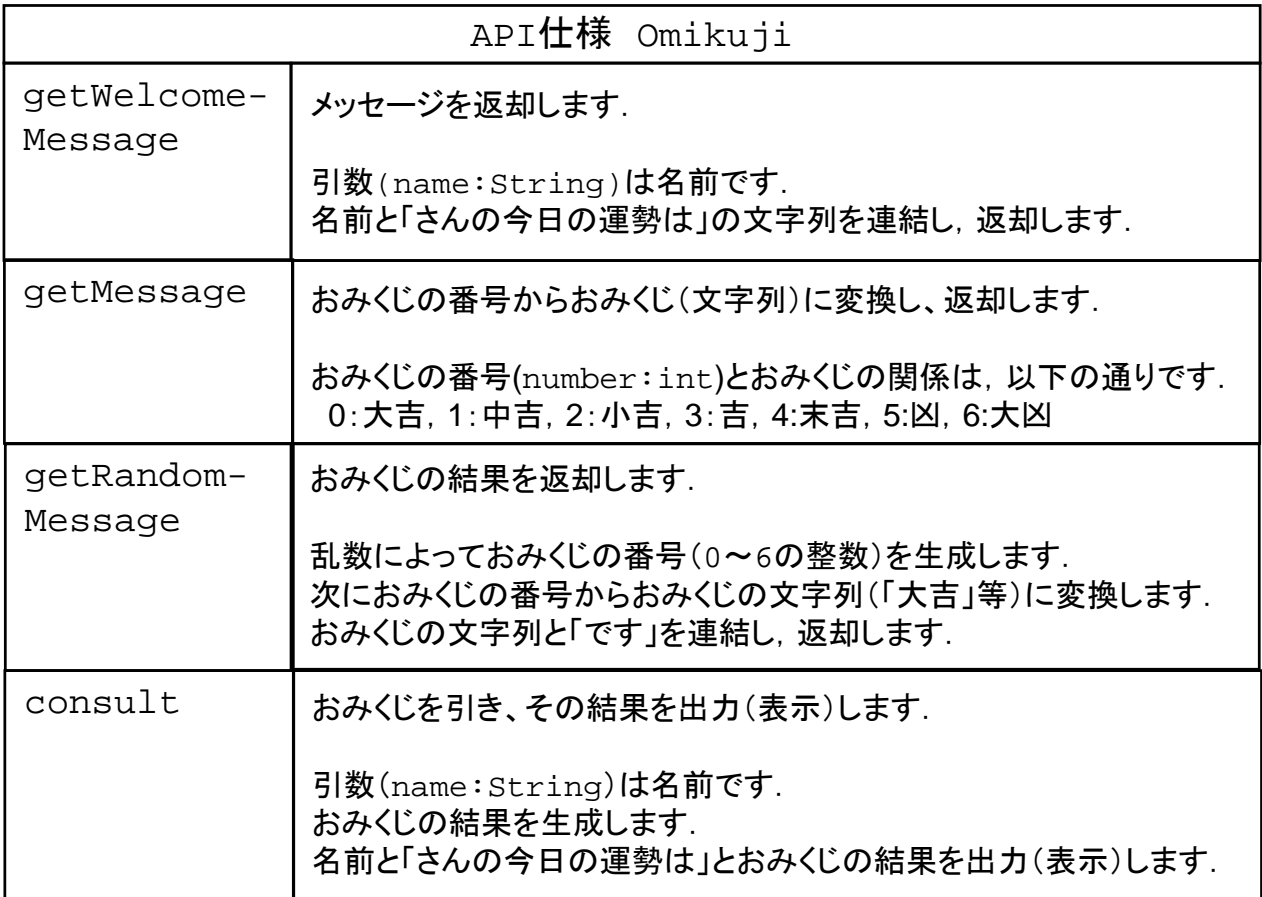

※ 乱数 RandomNumber クラス を利用するには以下の記述が必要です. import jp.tdu.util.RandomNumber;

## 学籍番号: 氏名:

### 問題5 あっちむいて・ホイ

このプログラムは、あっちむいて・ホイのゲームです. (1)~(3)に従って作成しなさい.

(1) クラス図 Acchimuite からソースプログラムを導出しなさい.

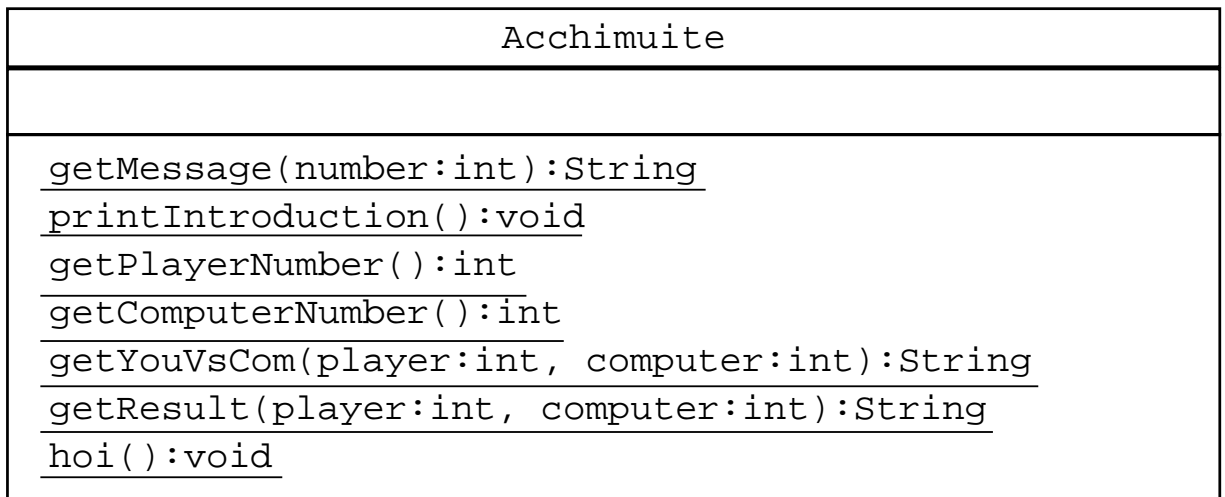

(2) 動作確認用プログラム AcchimuiteTest.java と AcchimuiteMain.java を 作成しなさい.

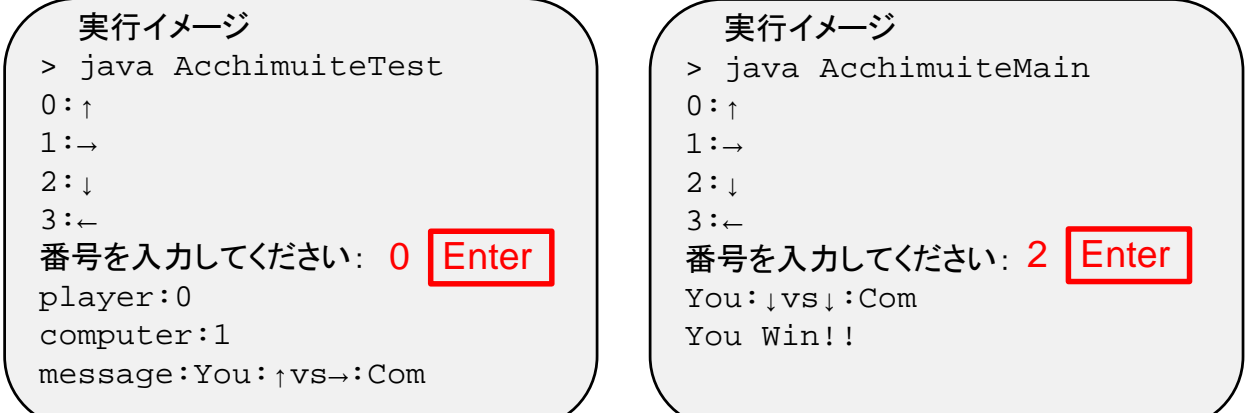

public class AcchimuiteTest{ public static void main(String[] args){ Acchimuite.printIntroduction(); int player = Acchimuite.getPlayerNumber(); System.out.println("player:" + player); int computer = Acchimuite.getComputerNumber(); System.out.println("computer:" + computer); String message = Acchimuite.getYouVsCom(player, computer); System.out.println("message:" + message); } } public class AcchimuiteMain{ public static void main(String[] args){ Acchimuite.hoi(); } }

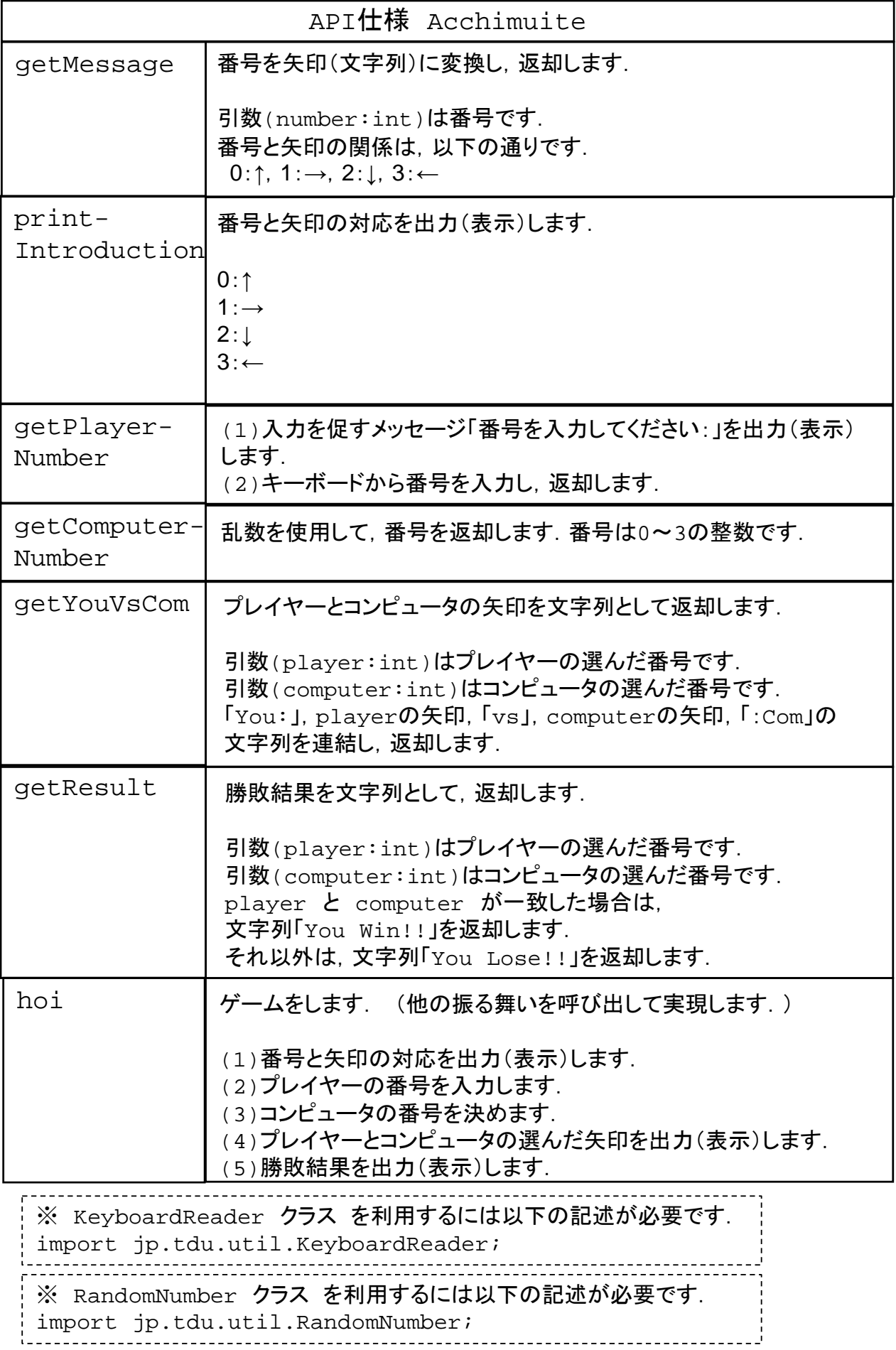